### **BAB V**

# **IMPLEMENTASI DAN PENGUJIAN**

#### **5.1 HASIL IMPLEMENTASI**

Pada bab ini akan dibahas tentang implementasi, yaitu proses menterjemahkan rancangan (Design) menjadi program aplikasi yang dapat digunakan oleh User. Hasil implementasi tersebut saat ini dijalankan mulai dari masukan, keluaran dan pengujian.

### **5.1.1 Halaman Website Admin**

1. Halaman Login

Tampilan halaman Login admin ini merupakan implementasi dari rancangan halaman Login pada gambar 4.26, sedangkan Listing program ada pada lampiran, berikut tampilannya :

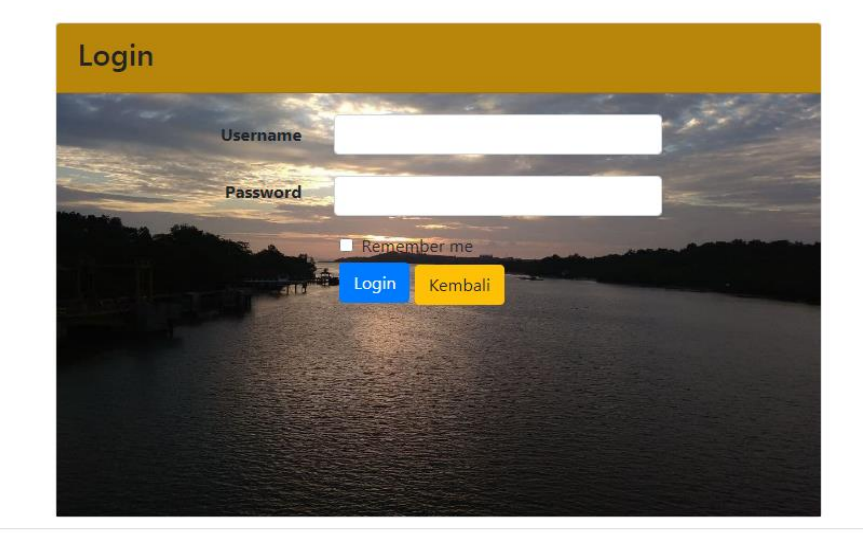

Selamat Datang Silahkan Login Terlebih Dulu

**Gambar 5.1 Tampilan Login Admin**

#### 2. Halaman Utama Admin

Tampilan halaman Utama admin ini merupakan implementasi dari rancangan halaman Utama Admin pada gambar 4.27, sedangkan Listing program ada pada lampiran, berikut tampilannya :

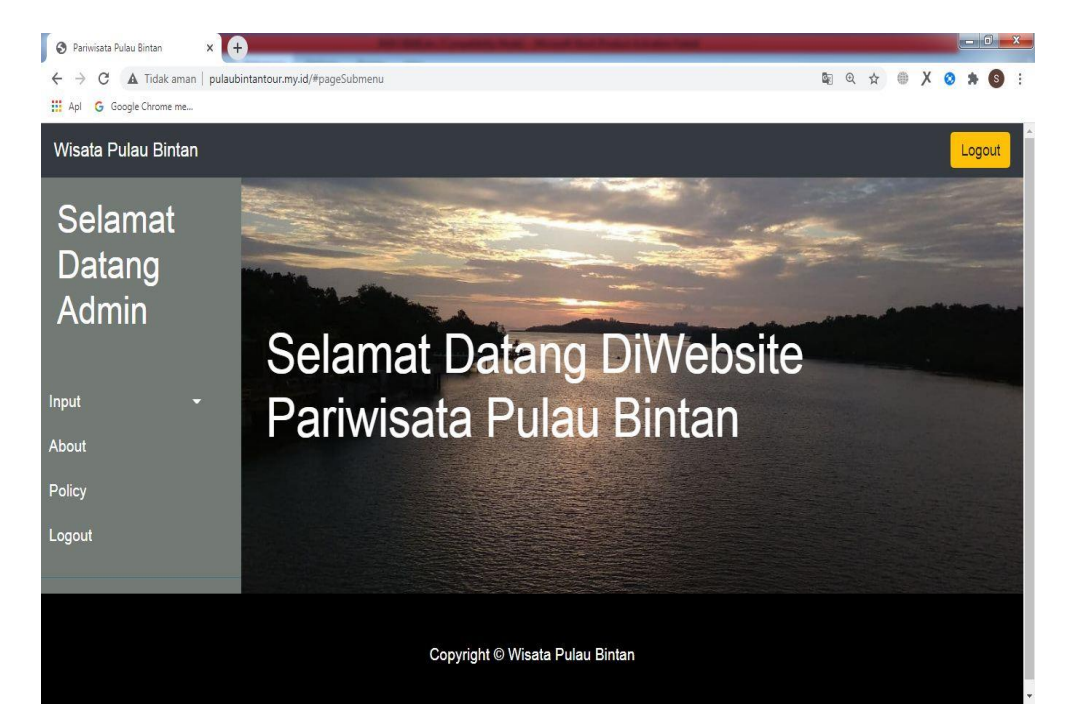

**Gambar 5.2 Tampilan Halaman Utama Admin**

3. Halaman Wisata

Tampilan halaman form Wisata ini merupakan implementasi dari rancangan halaman wisata pada gambar 4.28, sedangkan Listing program ada pada lampiran, berikut tampilannya :

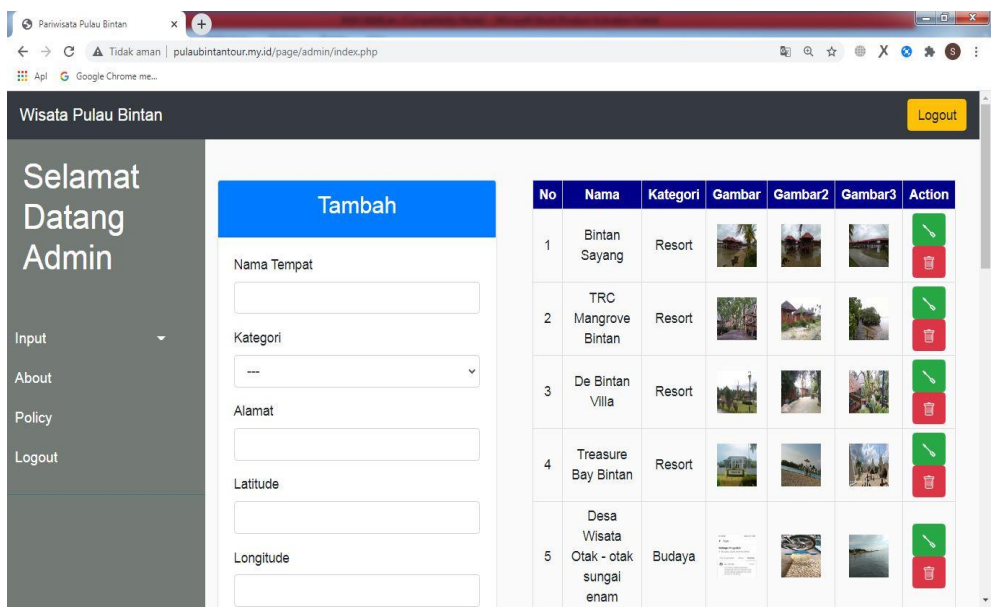

### **Gambar 5.3 Tampilan Halaman Wisata Admin**

4. Halaman Kategori Wisata

Tampilan halaman ini merupakan implementasi dari rancangan halaman Kategori wisata pada gambar 4.29, sedangkan Listing program ada pada lampiran, berikut tampilannya :

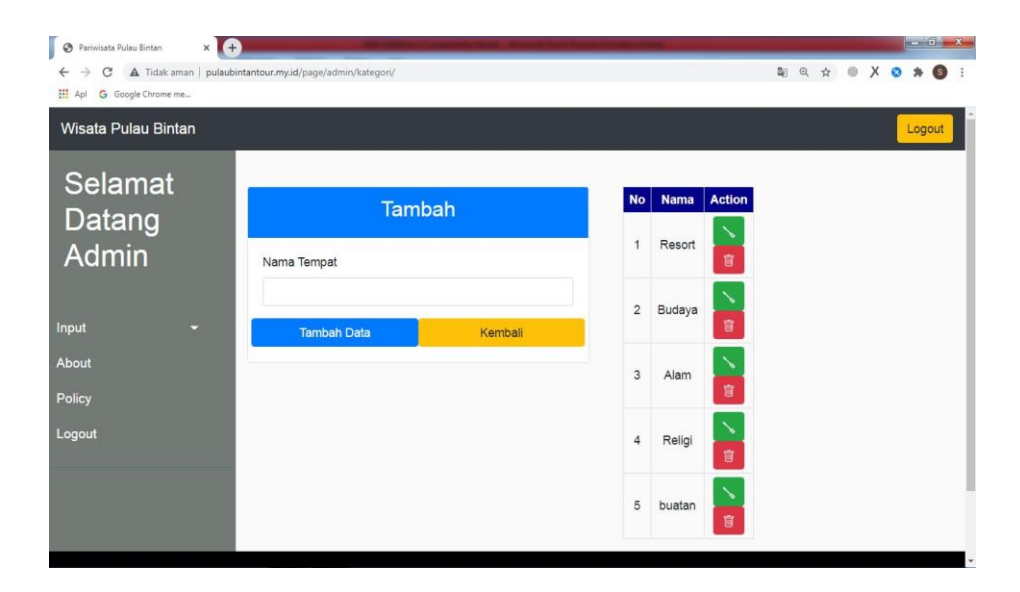

**Gambar 5.4 Tampilan Halaman Kategori Wisata**

# **5.1.2 Tampilan Aplikasi**

### 1. Tampilan Menu utama

Tampilan halaman ini merupakan implementasi dari rancangan Tampilan Menu Home pada gambar 4.18, sedangkan Listing program ada pada lampiran, berikut tampilannya :

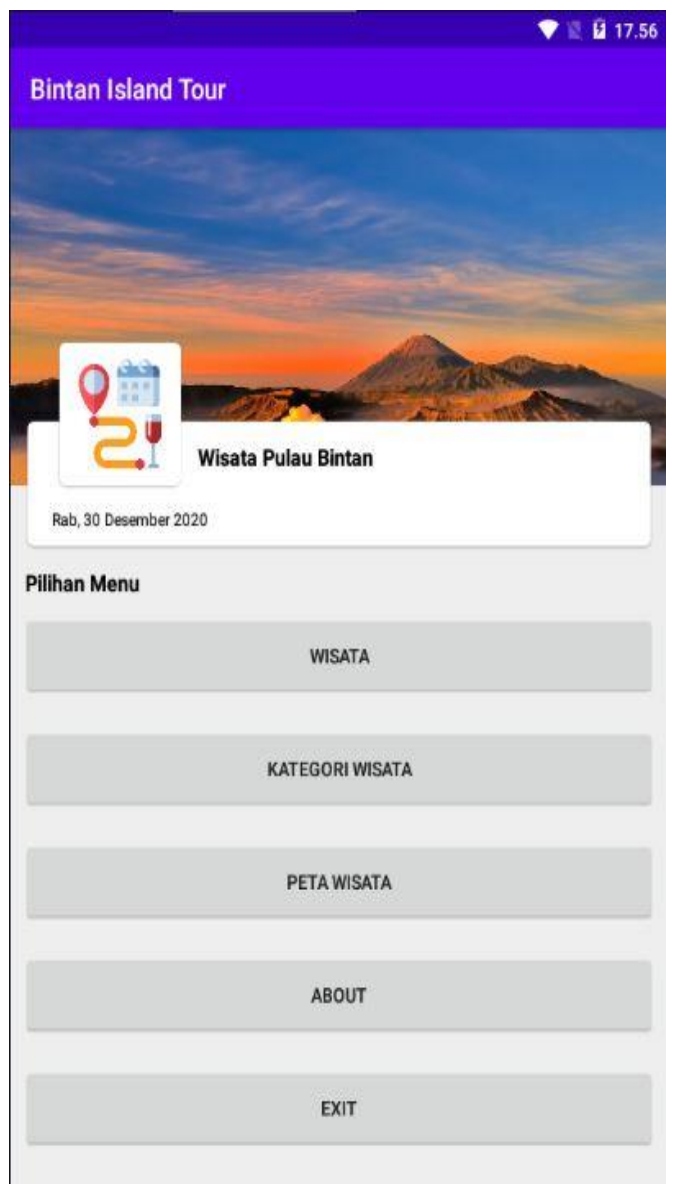

**Gambar 5.5 Tampilan Menu Utama**

2. Tampilan Daftar Wisata

Tampilan halaman ini merupakan implementasi dari rancangan Tampilan Menu Daftar Wisata pada gambar 4.19, sedangkan Listing program ada pada lampiran, berikut tampilannya :

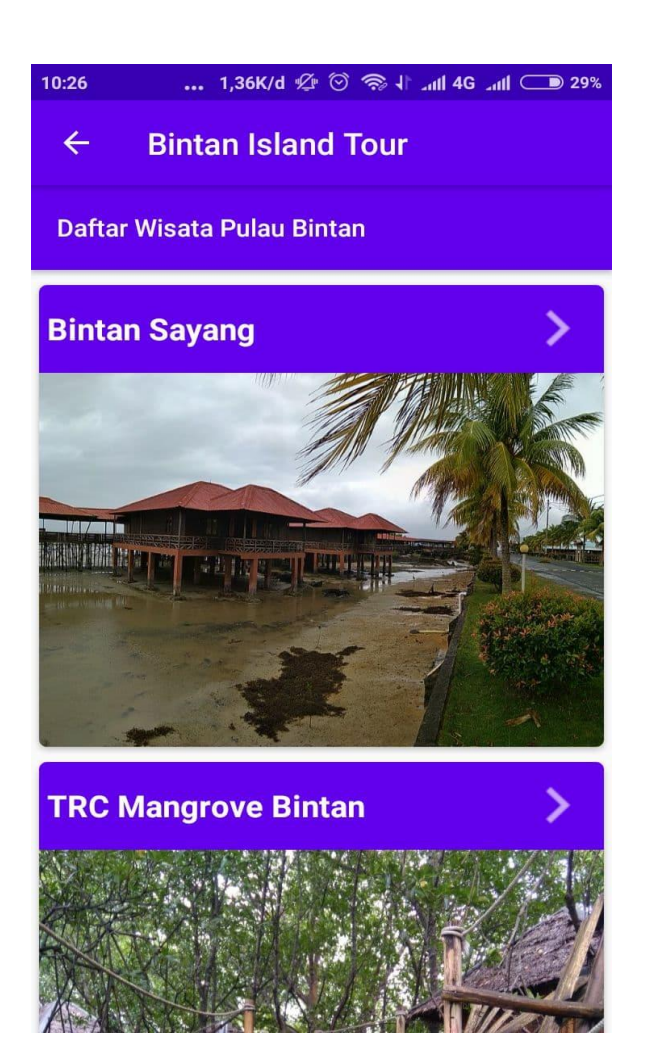

**Gambar 5.6 Tampilan Daftar Wisata**

3. Tampilan Detail Wisata

Tampilan halaman ini merupakan implementasi dari rancangan Tampilan Menu Detail Wisata pada gambar 4.20, sedangkan Listing program ada pada lampiran, berikut tampilannya :

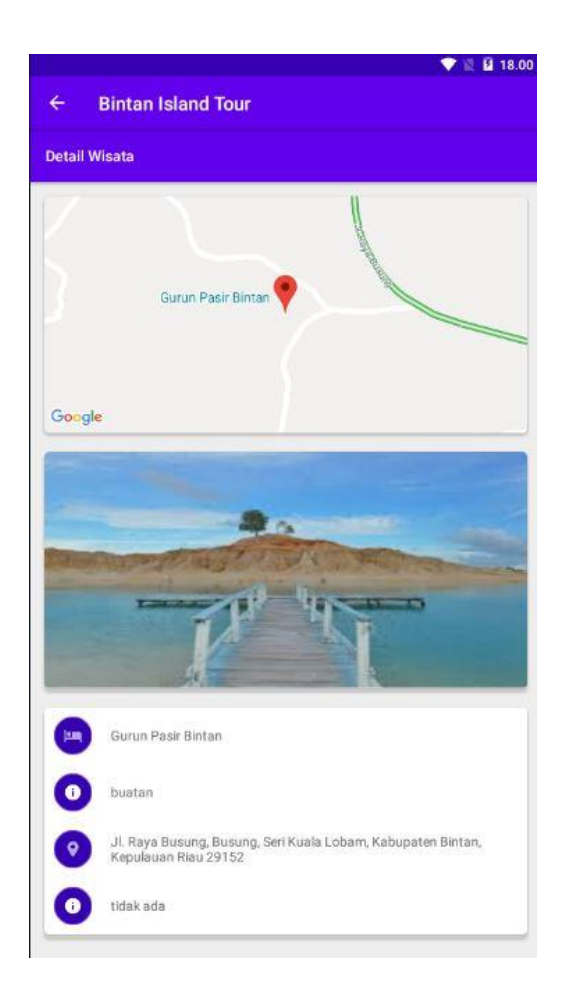

**Gambar 5.7 Tampilan Detail Wisata**

4. Tampilan Kategori Wisata

Tampilan halaman ini merupakan implementasi dari rancangan Tampilan Menu Kategori Wisata pada gambar 4.22, sedangkan Listing program ada pada lampiran, berikut tampilannya :

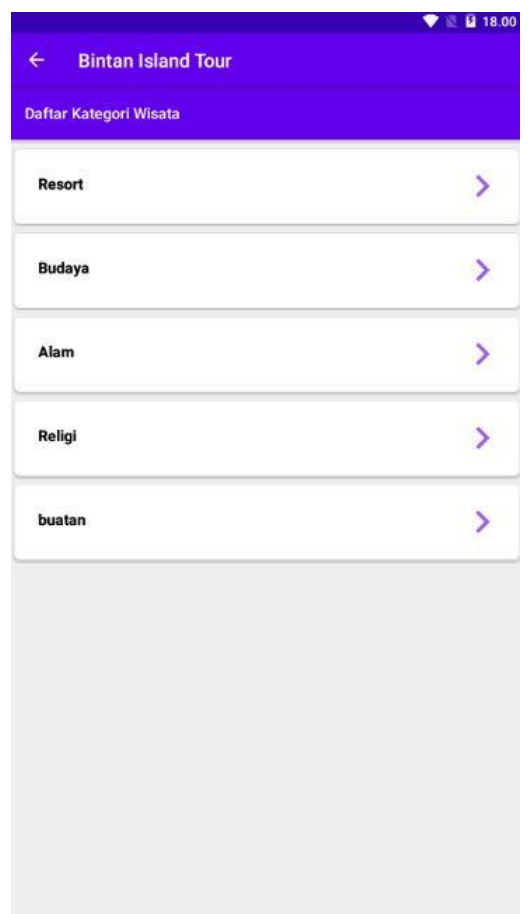

**Gambar 5.8 Tampilan Kategori Wisata**

5. Tampilan Peta Wisata

Tampilan halaman ini merupakan implementasi dari rancangan Tampilan Menu Kategori Wisata pada gambar 4.21, sedangkan Listing program ada pada lampiran, berikut tampilannya :

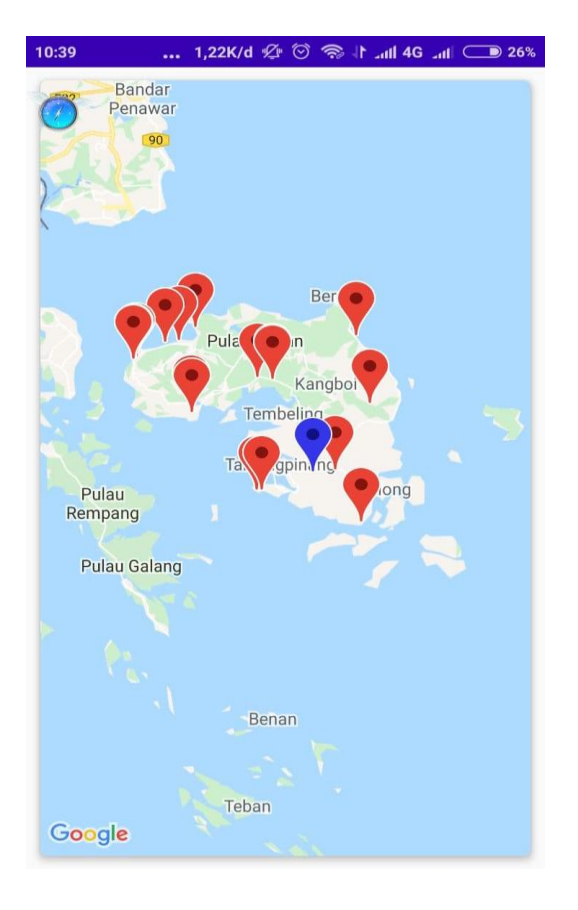

**Gambar 5.9 Tampilan Peta Wisata**

6. Tampilan About

Tampilan halaman ini merupakan implementasi dari rancangan Tampilan Menu About pada gambar 4.23, sedangkan Listing program ada pada lampiran, berikut tampilannya :

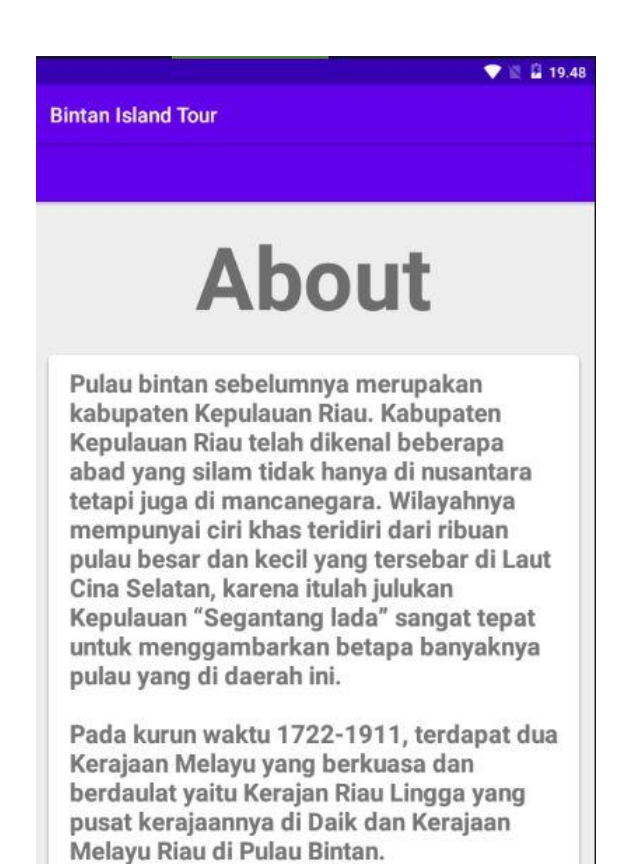

### **Gambar 5.10 Tampilan About**

7. Tampilan Keluar

Apabila user memilih menu keluar, maka akan menampilkan pesan,

berikut hasil tampilan pada gambar :

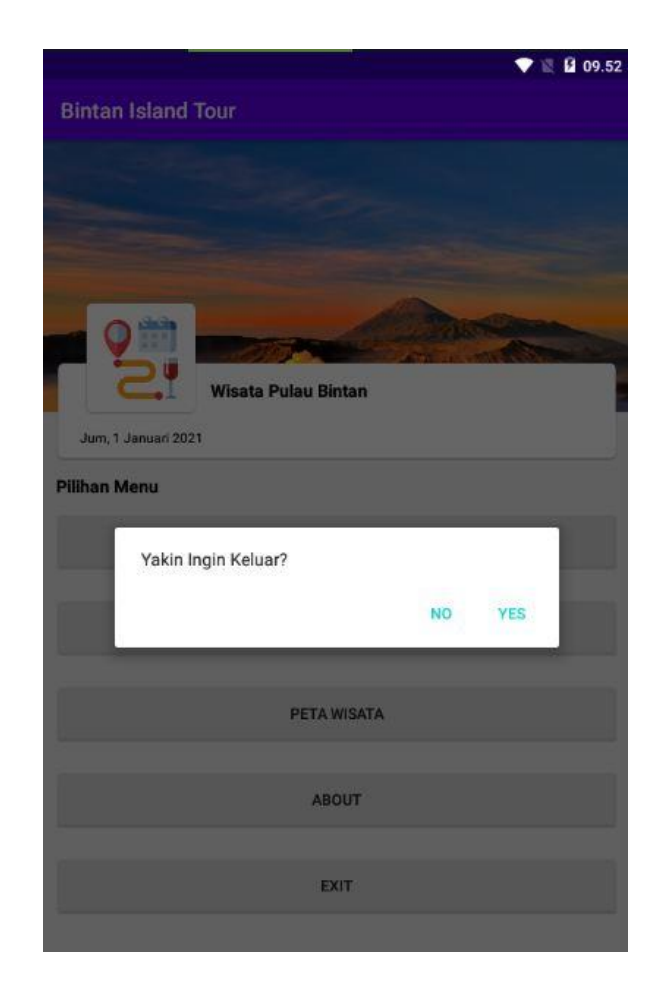

**Gambar 5.11 Tampilan Menu Keluar**

# **5.2 PENGUJIAN SISTEM**

Dengan perancangan sistem informasi gegrafis Tempat Pariwisata Bulau Bintan berbasis android. Maka langkah selanjutnya adalah melakukan pengujian hasil dari rancangan. Dalam tahap pengujian ini penulis menggunakan metode pengujian blackbox (blackbox testing).

# **5.2.1 Pengujian Aplikasi**

# **Tabel 5.1 Pengujian Admin**

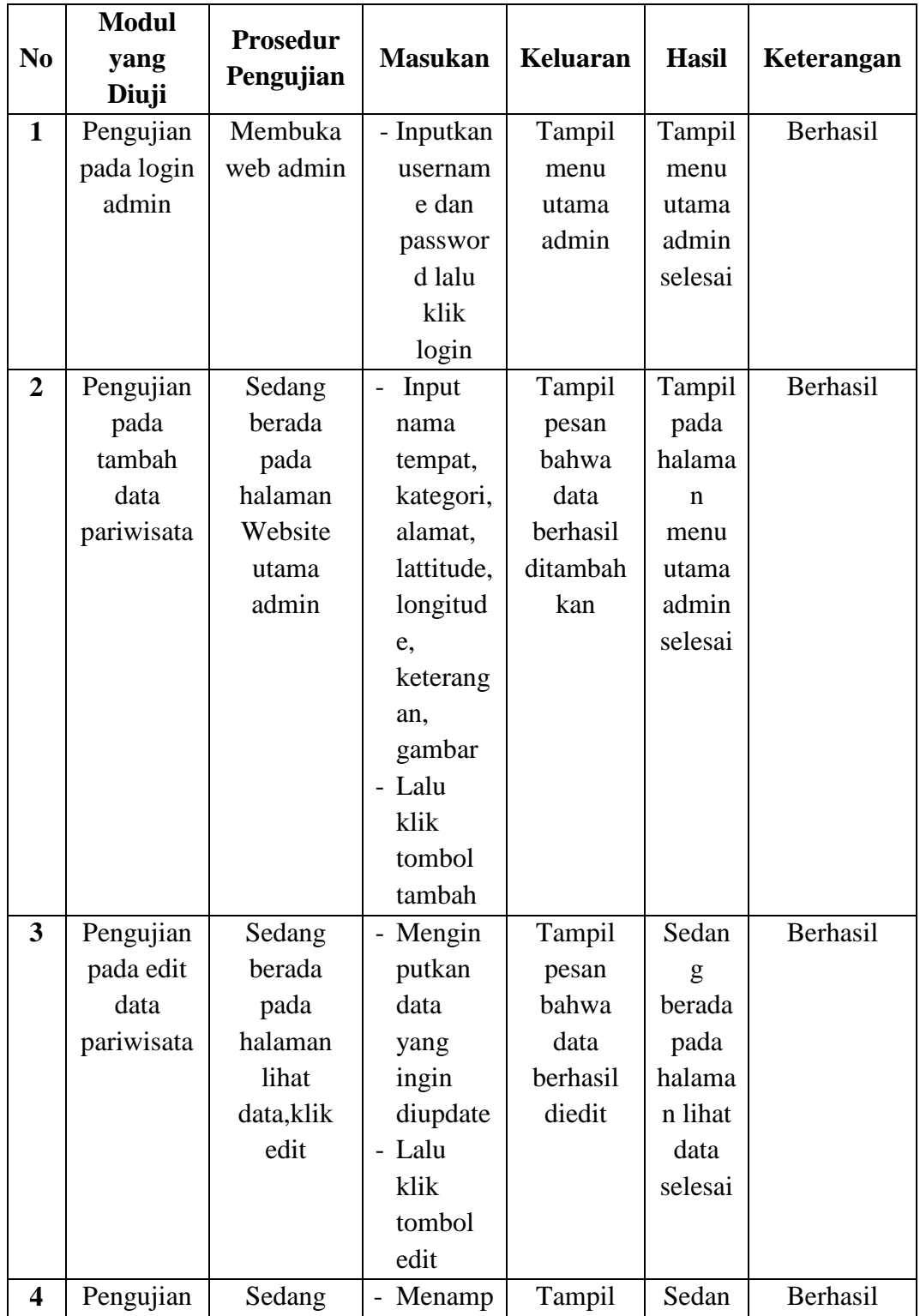

| pada       | berada     | il      | kan | pesan    | g       |  |
|------------|------------|---------|-----|----------|---------|--|
| hapus data | pada       | pesan   |     | bahwa    | berada  |  |
| pariwisata | halaman    | - Lalu  |     | data     | pada    |  |
|            | lihat      | klik ok |     | berhasil | halama  |  |
|            | data, klik |         |     | dihapus  | n lihat |  |
|            | hapus      |         |     |          | data    |  |
|            |            |         |     |          | selesai |  |

**Tabel 5.2 Pengujian User**

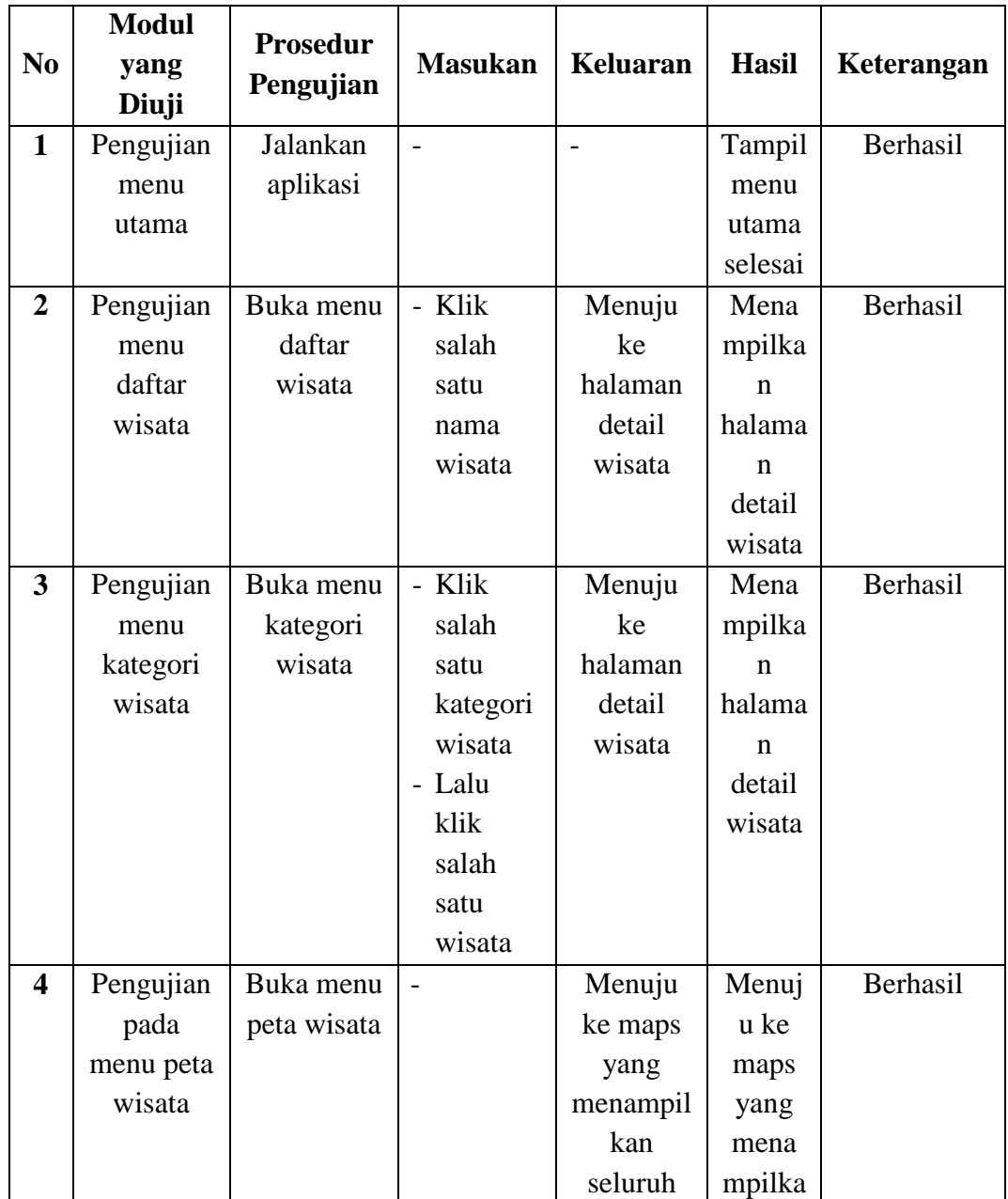

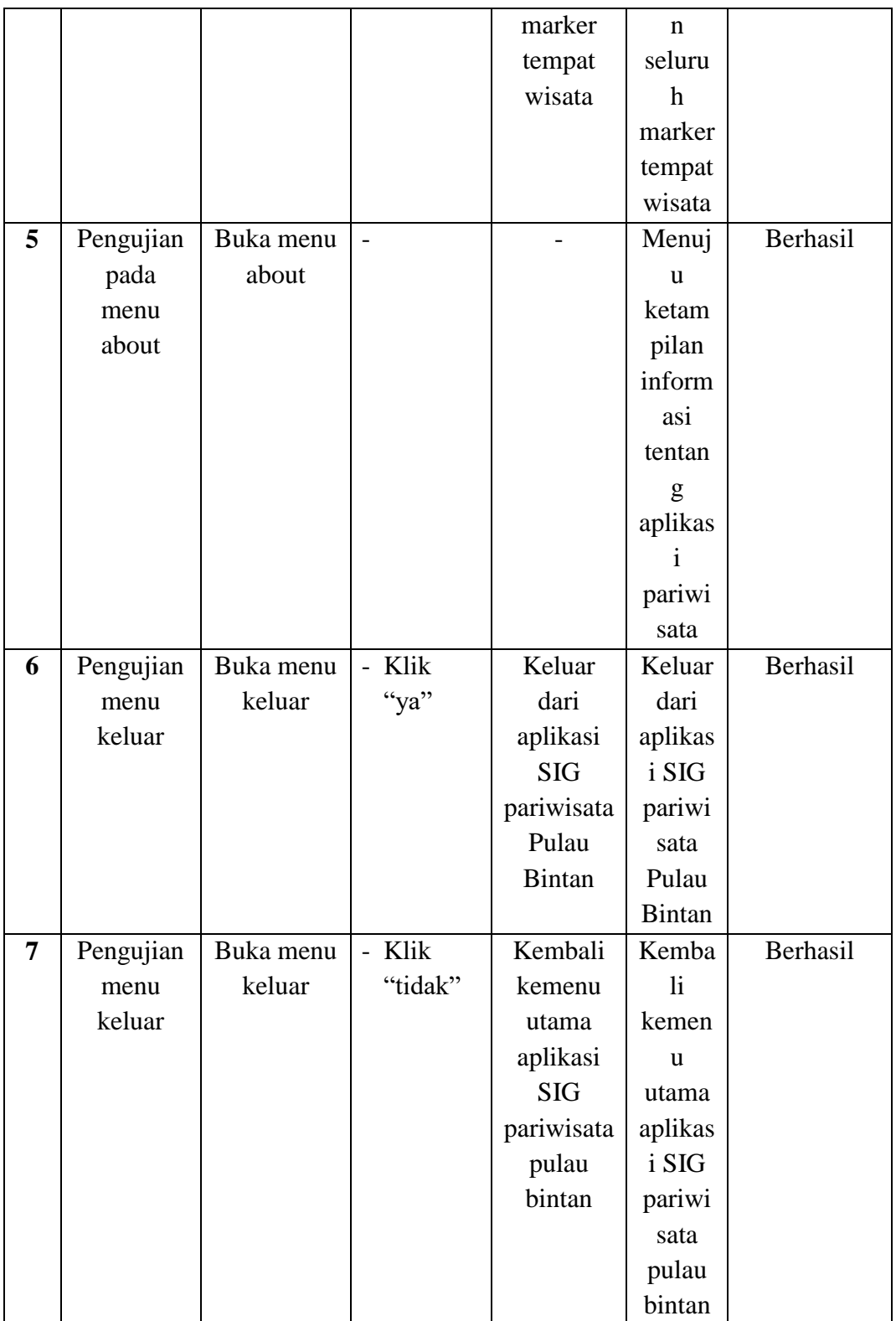

### **5.3 KELEBIHAN DAN KEKURANGAN APLIKASI**

Pada bagian ini penulis akan menjelaskan tentang kelebihan dan kekurangan yang dimiliki oleh aplikasi Sistem Informasi Geografis Pariwisata Pulau Bintan. Dalam hasil dari perancangan aplikasi ini, penulis dapat menyampaikan kelebihan dan kekurangannya.

### **2.3.1 Kelebihan dari Aplikasi**

Adapun kelebihan dari aplikasi Sistem Informasi Geografis Pariwisata Pulau Bintan yaitu :

- 1. mudah dioperasikan karena rancangan dari setiap tampilan dirancang secara bersahabat atau mudah di mengerti.
- 2. Rancangan antarmuka yang sederhana dan tidak menggunakan banyak layar, sehingga tidak membingungkan pengguna.
- 3. Dapat digunakan pengguna di mana saja karena aplikasi ini berjalan di Smartphone yang bersistem operasi Android.
- 4. Dapat mengetahui tempat pariwisata apa saja yang berada dipulau Bintan

#### **2.3.2 Kekurangan dari Aplikasi**

Adapun kekurangan dari aplikasi Sistem Informasi Geografis Pariwisata Pulau Bintan yaitu :

- 1. tidak adanya menu pencarian pada aplikasi ini.
- 2. tempat wisata dipulau bintan ini masih akan bertambah lagi namun belum bisa dipastikan kapan akan ada tempat wisata baru sehingga perlu diperbarui.
- 3. Data pada aplikasi tidak dapat tampil jika jaringan seluler kurang stabil.
- 4. Hanya bisa dijalankan di sistem operasi Android.

### **5.4 PENGUJIAN DENGAN KUESIONER**

Pengujian ini dilakukan untuk mengetahui pendapat dari responden tentangsistem yang dibuat, selain itu pengujian ini juga bertujuan untuk mengetahui sejauh mana kualitas dari aplikasi yang dibuat. Pengujian kuisioner ini dilakukan dengan cara memberikan dan menyebarkan kuisioner pada calon pengguna aplikasi yang sudah dibangun.

Berikut ini adalah hasil dari beberapa pertanyaan yang telah diajukan beserta jawaban para responden.

1. Daftar nama peserta responden beserta e-mail

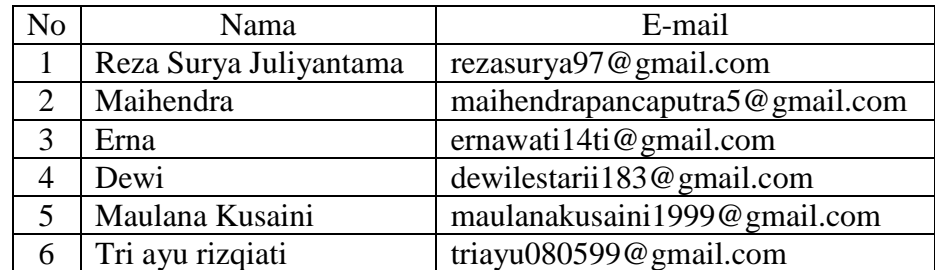

#### **Tabel 5.3 Tabel Daftar Nama Responden**

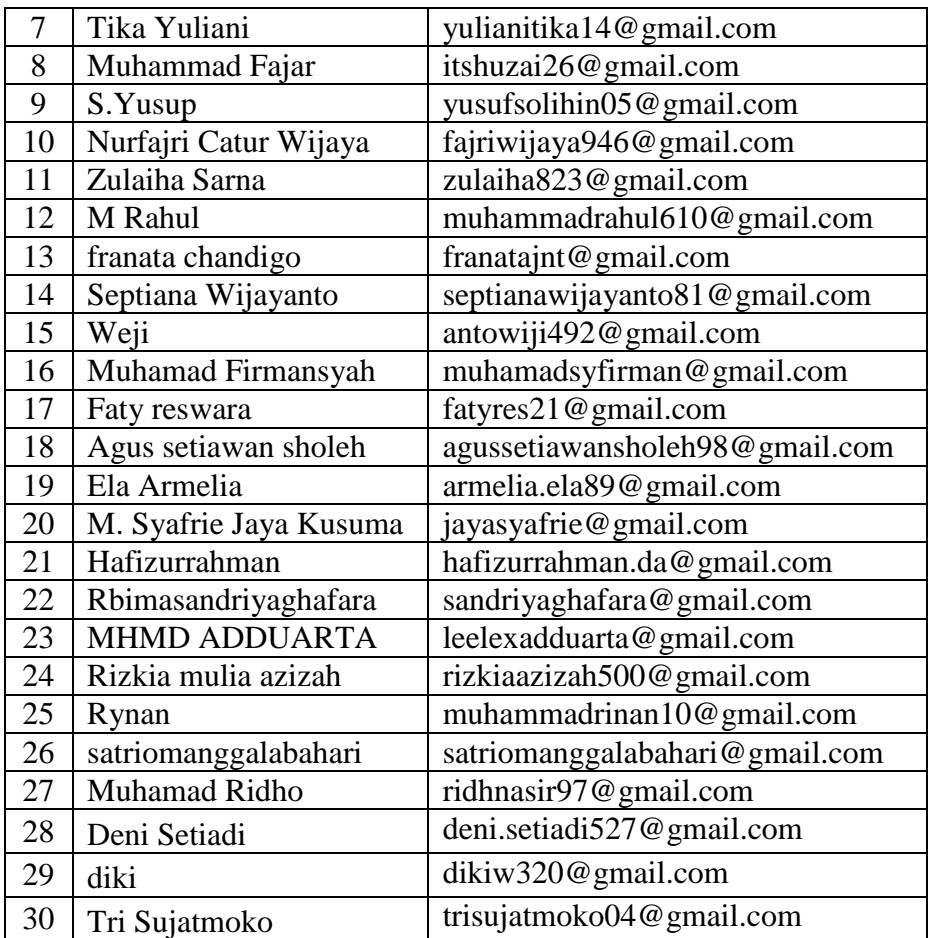

2. Pertanyaan kuesioner beserta hasil dari jawaban responden

Berikut ini akan dipaparkan hasil dari beberapa pertannyaan yang telah

diajukan beserta jawaban dari para responden.

## **Tabel 5.4 Hasil Pengujian aplikasi Sistem Informasi Geografis Pariwisata Pulau Bintan**

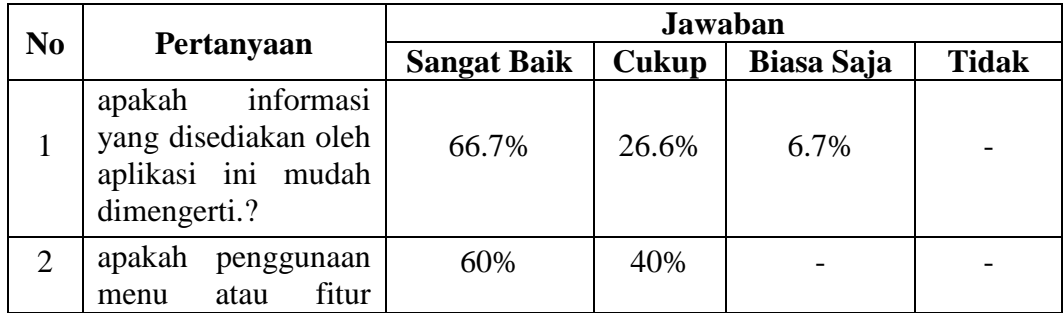

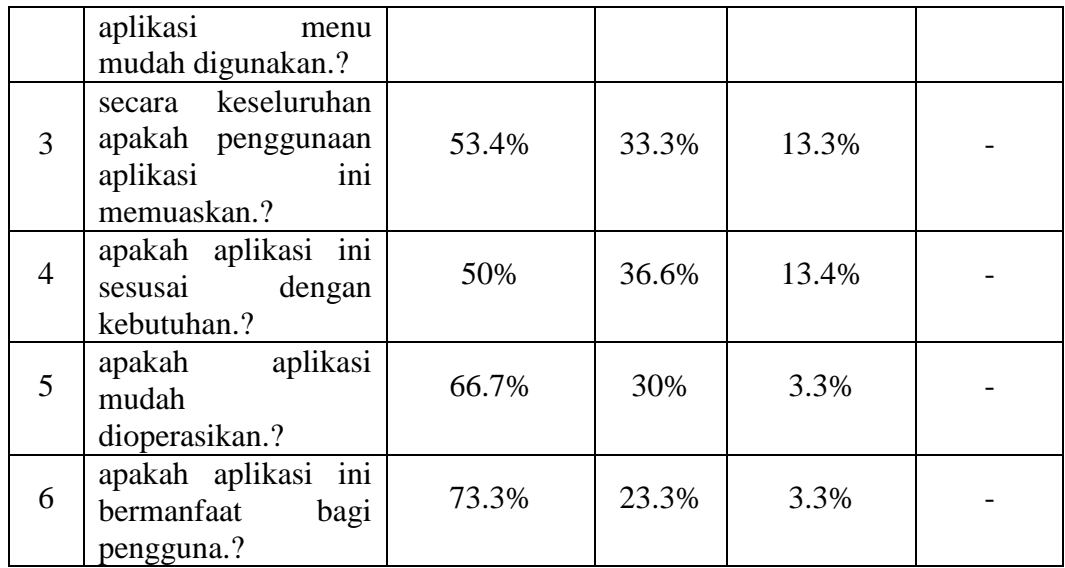